# LE PRINCE

WALT DISNEY PICTURES WALDEN MEDIA PRESENT

 $\Big\vert$ GF2B0005SC\_NPC\_X360\_Manual\_FR\_21/04/08 14:46 Page 1

# Sommaire

₩

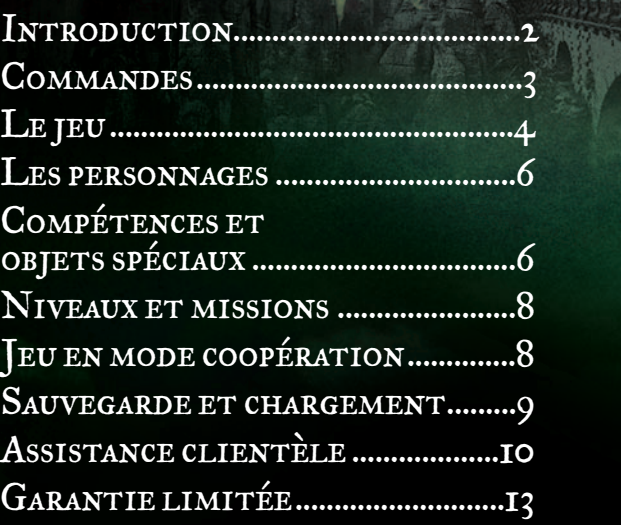

⊕

### **INTRODUCTION**

Les personnages du chef d'oeuvre de C.S. Lewis reprennent vie dans ce nouveau chapitre du Monde de Narnia. Un an après leurs incroyables aventures, relatées dans *Le Monde de Narnia - Chapitre 1 - Le Lion, La Sorcière Blanche et l'Armoire Magique*, Peter, Susan, Edmund et Lucy se retrouvent à nouveau dans ce royaume lointain et féerique, où plus de 1300 années ont passé. Narnia a bien changé pendant leur absence. Conquis par les Telmarins, le pays est maintenant sous le joug du terrible roi Miraz. Aux côtés du jeune Prince Caspian, l'héritier légitime du trône, et de nombreuses créatures de l'ancien Narnia, les enfants se lancent dans une formidable quête pour sauver le pays de la tyrannie et en restaurer la magie et la gloire.

Dans *Le Monde de Narnia - Chapitre 2 - Le Prince Caspian*, tu incarnes les enfants Pevensie et d'autres créatures de Narnia. Utilise leurs compétences pour combattre l'armée de Miraz et aider le Prince Caspian à monter sur le trône.

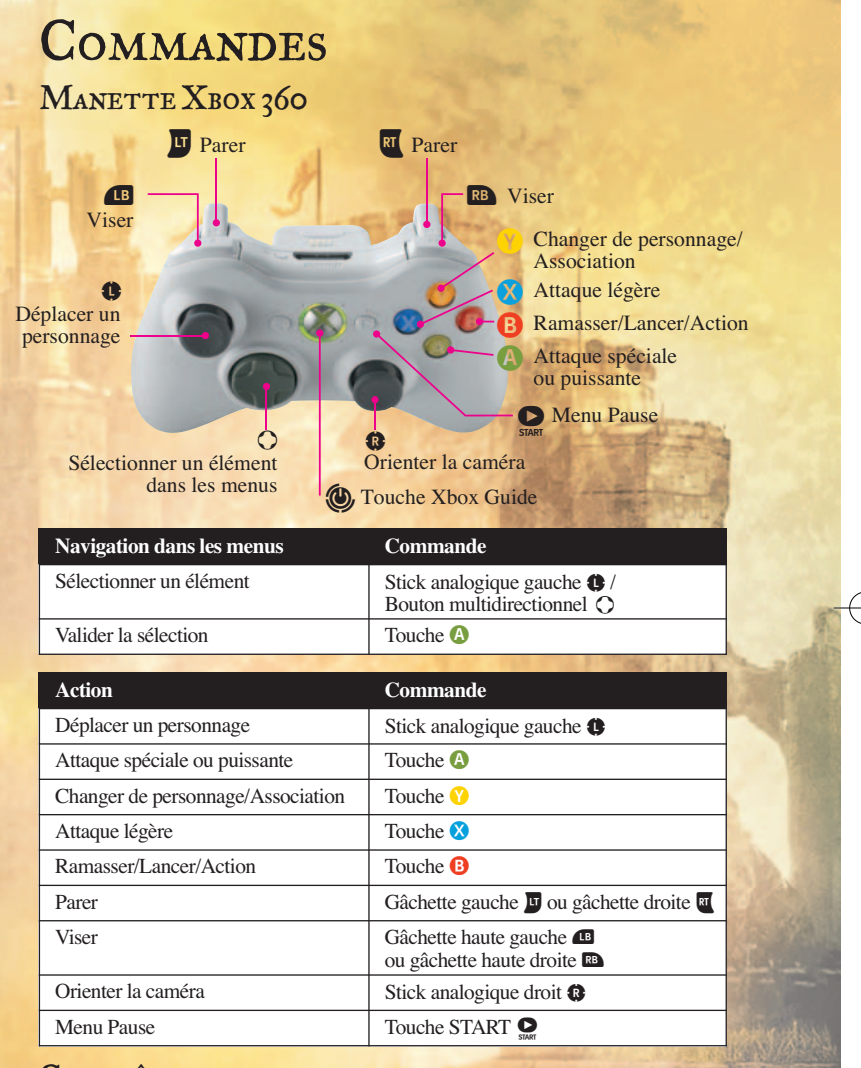

### CONTRÔLE PARENTAL

Ces outils faciles et souples d'utilisation permettent aux parents et aux personnes responsables des enfants de décider à quels jeux vidéo les jeunes joueurs peuvent accéder selon la classification des contenus. Pour davantage d'informations, veuillez consulter www.xbox.com/familysettings.

Le jeu Image du PERSONNAGE<sup>®</sup>

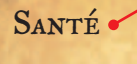

Éclat

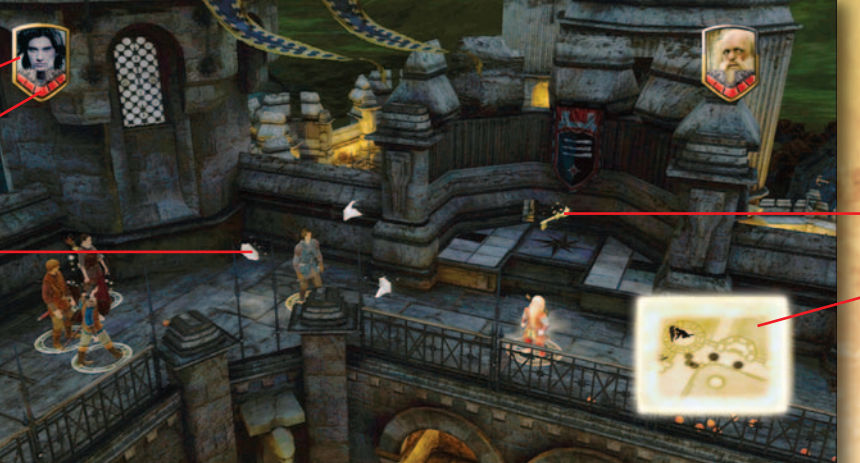

CARTE DU NIVEAU

 $C_L$ É

### L'écran de jeu

**1. Image du personnage**

Cette image représente le personnage que tu contrôles.

#### **2. Bouclier**

Le bouclier représente le personnage que tu incarnes. Si celui-ci n'est plus visible à l'écran, le bouclier indique où il se trouve (derrière un mur, dans un tunnel, etc.)

#### **3. Clés**

Tu peux récupérer des clés dans les différents niveaux du jeu. Elles permettent de déverrouiller différents coffres bonus (donnant accès à des missions bonus ou à d'autres récompenses).

#### **4. Éclats**

Des éclats argentés, dorés et bleus sont disséminés un peu partout dans l'environnement du jeu. Récupère-les pour augmenter ton niveau de santé.

#### **5. Santé**

L'état de santé du personnage est affiché sous son portrait. Pour restaurer la santé d'un personnage, récupère les cœurs qui se trouvent dans l'environnement du jeu.

### **6. Carte du niveau**

La carte du niveau offre une vue d'ensemble de la zone située autour du personnage incarné. Elle indique la position d'autres personnages du jeu, des ennemis et de certains objets utiles.

#### **7. Aide**

De nombreux écrans d'aide s'afficheront lors de ta progression à travers les différents niveaux et missions. Si tu peux interagir avec un objet ou un lieu, un message d'avertissement apparaîtra à l'écran.

#### **8. Objets, outils et énigmes**

Sois très attentif en explorant l'environnement du jeu. Beaucoup d'objets peuvent être récupérés, lancés, écrasés, poussés, tirés ou utilisés pour résoudre des énigmes.

#### **9. Accomplir des tâches**

Parfois, l'un des personnages aura une tâche particulière à accomplir pour avancer dans l'aventure. C'est à toi de choisir quel sera ce personnage. Par exemple, si un gros rocher doit être déplacé, il faut sélectionner un personnage assez fort pour pouvoir le faire. Ces tâches sont clairement indiquées par un symbole clignotant, une flèche ou une icône de touche.

# LES PERSONNAGES

### Changer de personnage

Tu peux incarner un grand nombre de personnages et passer facilement de l'un à l'autre, afin de profiter de leurs compétences, armes, force et taille (grand ou petit) spécifiques pour progresser dans l'aventure. Par exemple, les Nains sont de petite taille, ce qui leur permet de se glisser dans les passages les plus étroits ! Pour changer de personnage, place-toi à côté de celui que tu veux contrôler et appuie sur la **touche** .

### Association de personnages

Pour t'associer avec un Griffon, un cheval ou un géant, place-toi juste à côté de celui-ci et appuie sur la **touche**  $\mathbf{\hat{V}}$ .

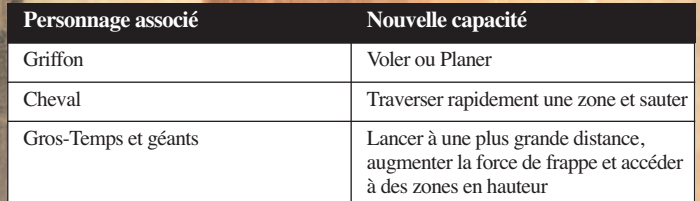

# COMPÉTENCES ET objets spéciaux

Un certain nombre d'objets spéciaux t'aident à progresser dans l'histoire. Cherche-les !

En voici quelques-uns :

### **Grappin**

Lance cette corde terminée par un crochet vers un endroit en hauteur pour que ton personnage et ceux qui l'accompagnent puissent y grimper.

### **Lampe électrique**

Une Lampe électrique illumine une cible ou une zone pendant un certain temps.

#### **Force de Frappe**

Les personnages disposant de cette compétence peuvent asséner des coups violents et causer des dégâts importants aux objets ou structures qu'ils rencontrent. C'est parfois le seul moyen de franchir certains obstacles importants.

**7**

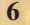

# Niveaux et missions

Dans *Le Monde de Narnia - Chapitre 2 - Le Prince Caspian*, tu peux explorer librement tous les environnements. Au cours de ton aventure, tu devras mener à bien différentes missions, résoudre des énigmes et affronter de redoutables ennemis !

Certaines missions sont essentielles à la réussite de ta quête, d'autres sont secondaires et te permettent de découvrir d'autres zones de l'environnement. Ouvre des coffres bonus à l'aide de clés pour découvrir ces missions secondaires. Il peut s'agir de missions de défense, d'attaque, de survie ou encore de destruction.

Lorsque tu as accompli toutes les missions principales (la plupart peuvent être effectuées dans n'importe quel ordre), tu passes au niveau supérieur.

# EU EN MODE COOPÉRATION

Un second joueur peut à tout moment rejoindre la partie. Il suffit de brancher une seconde manette Xbox 360.

Branche la seconde manette Xbox 360 et appuie sur la **touche START**.

Une interface contenant les informations relatives au second joueur apparaît alors dans le coin supérieur droit de l'écran. Les deux joueurs peuvent alors jouer en coopération jusqu'à ce que l'un d'eux quitte la partie.

Pour quitter la partie, appuie sur la **touche START** pour mettre le jeu en pause et sélectionne **Abandonner** dans le menu Options en appuyant sur la **touche**  $\hat{Y}$ .

Le joueur qui continue la partie peut alors reprendre le contrôle des personnages dans la même mission et au même niveau.

## **SAUVEGARDE** ET CHARGEMENT

### **SAUVEGARDE**

La partie est sauvegardée automatiquement à la fin de chaque mission.

### **CHARGEMENT**

Sélectionne **Charger** dans le menu principal, puis choisis une partie dans la liste des parties sauvegardées.

### Menu Pause

Appuie sur la **touche START** pour mettre le jeu en pause et accéder aux options suivantes :

- **Reprendre**
- **Voir les objectifs de mission**
- **Abandonner**
- **Options**
- **Réglages audio et sous-titres**
- **Consulter les commandes**
- **Quitter**

### Assistance clientèle SERVICE CLIENTS

### DISNEY INTERACTIVE STUDIOS FRANCE

Téléphone : 0 826 207 284 (0,15 Euros TTC/min). Horaires d'ouverture : du lundi au samedi de 10h à 20h (hors jours fériés) E-mail : Disney@callcenter.fr

Fax : 0 892 105 215

Courrier : Support Technique Disney Interactive Studios France BP 80003 - 33611 CESTAS CEDEX

### SERVICE CLIENTS DISNEY INTERACTIVE STUDIOS pour la Belgique et le Luxembourg

Pour toute question technique, vous pouvez vous adresser à notre service clients. Téléphone : 00 33 5 57 92 20 94 (coût d'un appel téléphonique vers la France). Horaires d'ouverture : du lundi au samedi de 10h à 20h (hors jours fériés). E-mail : Disney@callcenter.fr Courrier : Support Technique Disney Interactive Studios France BP 80003 - 33611 CESTAS CEDEX France

# Retrouvez le monde de Narnia en folio junior

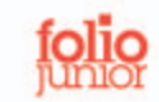

Dès les premières lignes, on lit plus fort.

CENTRE CASPIAN

.